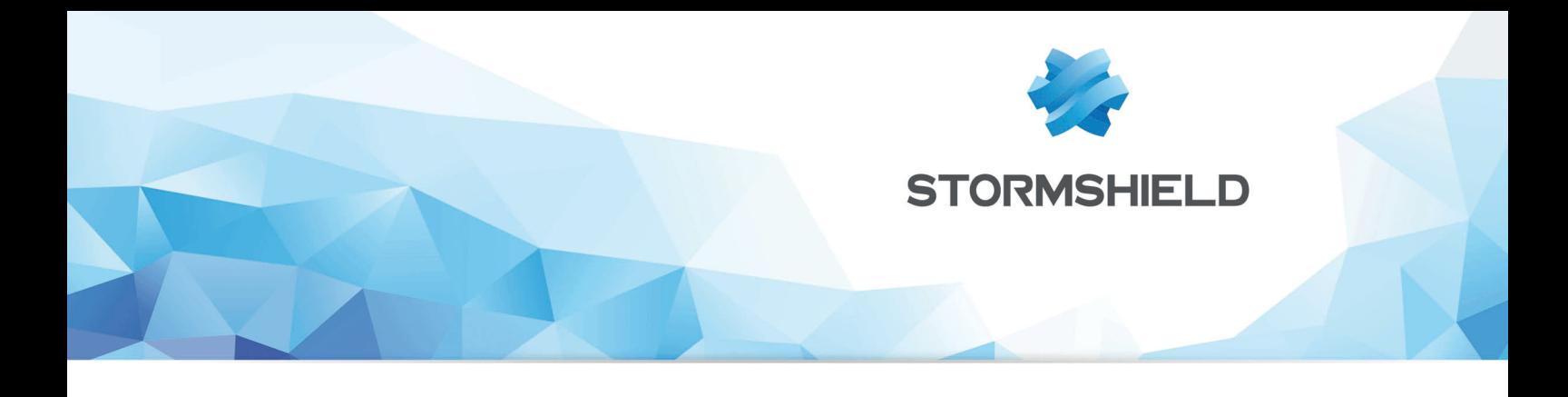

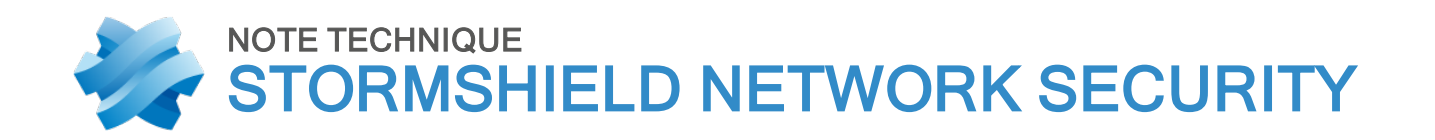

# INTÉGRATION DU NAT DANS IPSEC

Produits concernés : SNS 1.x, SNS 2.x, SNS 3.x, SNS 4.x Date : 09 décembre 2019 Référence : sns-fr-integration du NAT dans IPSEC note technique

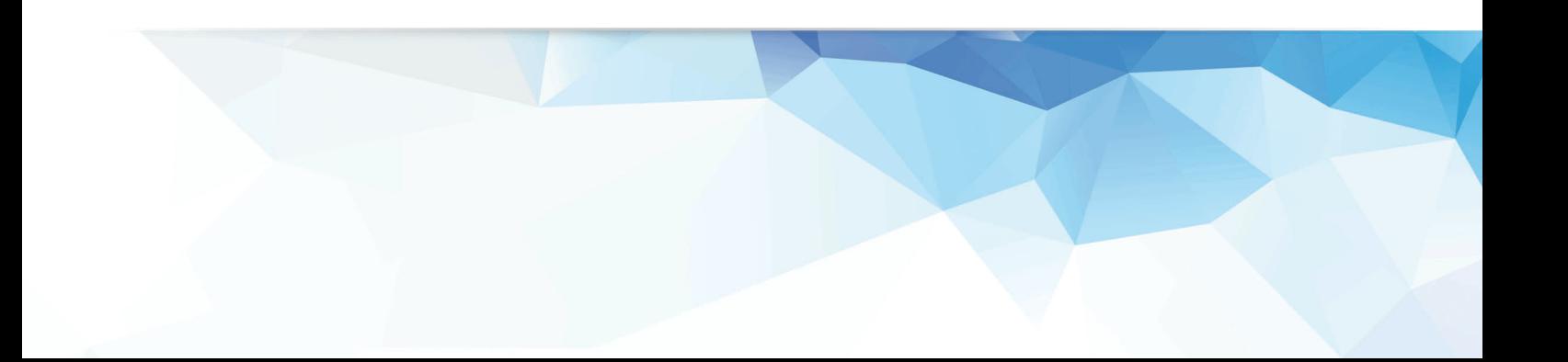

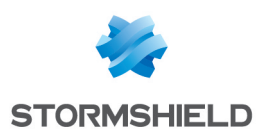

## Table des matières

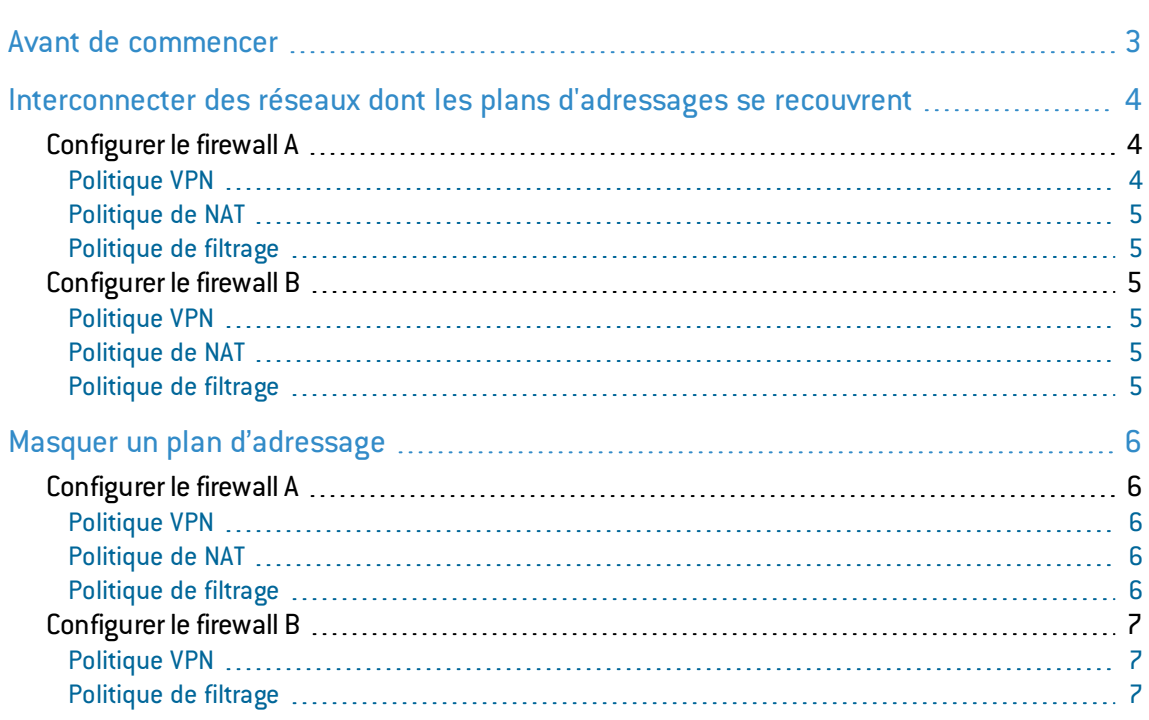

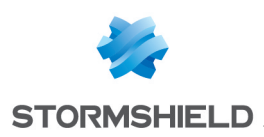

### <span id="page-2-0"></span>Avant de commencer

Les firewalls SNS permettent d'effectuer des actions de translation d'adresses réseau (NAT) sur les flux entrants et sortants des tunnels VPN IPSec.

Cette fonction de NAT dans VPN IPSec peut s'avérer utile dans les situations suivantes :

- Pour interconnecter des réseaux dont les plans d'adressage se recouvrent. Pour plus d'informations, reportez-vous à la section [Interconnecter](#page-3-0) des réseaux dont les plans [d'adressages](#page-3-0) se recouvrent.
- Lorsque l'on ne souhaite pas révéler le plan d'adressage réel de notre LAN. Pour plus d'informations, reportez-vous à la section Masquer un plan [d'adressage.](#page-5-0)

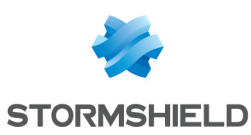

# <span id="page-3-0"></span>Interconnecter des réseaux dont les plans d'adressages se recouvrent

Dans le cas de réseaux dont les plans d'adressage se recouvrent, aucun des deux réseaux privés ne peut utiliser ses adresses IP réelles à travers le tunnel. En effet, les correspondants estimeraient appartenir au même réseau et tenteraient donc de se contacter directement sur ce réseau local au lieu d'emprunter le tunnel IPSec.

La stratégie sera donc ici de :

- · Masquer les adresses IP réelles des hôtes du réseau A aux hôtes du réseau B et inversement.
- <sup>l</sup> Faire admettre aux hôtes du réseau A que le réseau B utilise un plan d'adressage différent.
- Rétablir les destinations réelles en sortie de tunnel pour acheminer les paquets vers les adresses IP réelles des hôtes des deux réseaux.

Cela nécessite de modifier l'adresse IP source avant l'envoi des paquets dans le tunnel IPSec, et de rétablir l'adresse IP de destination réelle dans les paquets provenant du tunnel, et ce, sur les deux sites à relier.

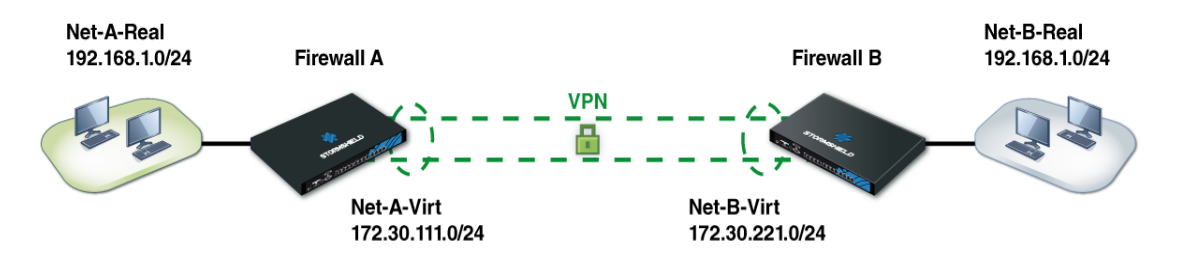

Ici *Net-A-Real* et *Net-B-Real* sont dans le même plan d'adressage.

Nous définissons donc :

- <sup>l</sup> *Net-A-Virt* pour décrire le réseau A tel que B le percevra.
- <sup>l</sup> *Net-B-Virt* pour décrire le réseau B tel que A le percevra.

La politique IPSec ne connaît que les plans d'adressage IP dits "virtuels"(*-virt*). La translation des adresses source survient avant le passage dans le tunnel IPSec (avant chiffrement). La translation de l'adresse de destination survient après passage dans le tunnel(après déchiffrement du paquet provenant du tunnel).

#### <span id="page-3-1"></span>Configurer le firewall A

#### <span id="page-3-2"></span>Politique VPN

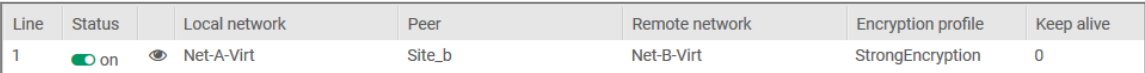

Pour correspondre à la politique IPSec, il faudra provenir du réseau virtuel A *Net-A-Virt* et contacter le réseau virtuel B *Net-B-Virt*.

Veillez à ce que les réseaux virtuels et réels aient le même masque de sous-réseau.

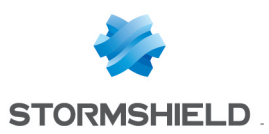

#### <span id="page-4-0"></span>Politique de NAT

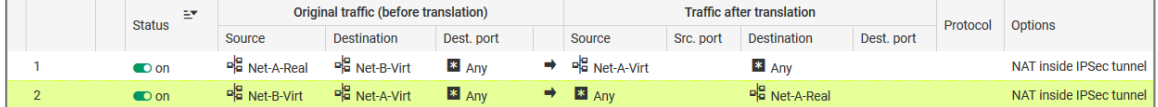

- <sup>l</sup> La règle 1 permet de translater le réseau réel A *Net-A-Real*vers le réseau virtuel A *Net-A-Virt* avant le module IPSec (colonne Options).
- <sup>l</sup> La règle 2 permet de rediriger les paquets à destination du réseau virtuel A *Net-A-Virt* vers le réseau réel interne A *Net-A-Real*.

#### <span id="page-4-1"></span>Politique de filtrage

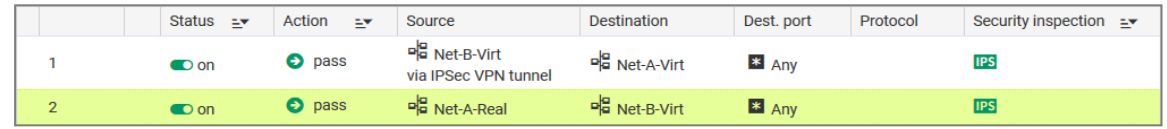

#### <span id="page-4-2"></span>Configurer le firewall B

#### <span id="page-4-3"></span>Politique VPN

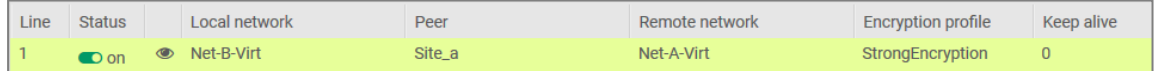

Pour correspondre à la politique IPSec, il faudra provenir du réseau virtuel B *Net-B-Virt* et contacter le réseau virtuel A *Net-A-Virt*.

#### <span id="page-4-4"></span>Politique de NAT

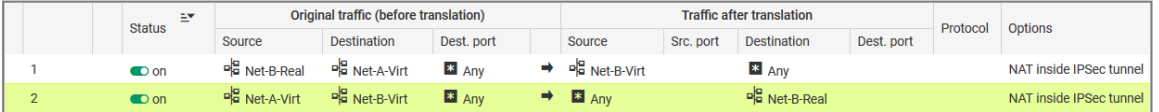

- <sup>l</sup> La règle 1 permet de translater le réseau réel B *Net-B-Real* vers le réseau virtuel B *Net-B-Virt* avant le module IPSec (colonne Options).
- La règle 2 permet de rediriger les paquets à destination du réseau virtuel B Net-B-Virt vers le réseau réel interne B *Net-B-Real*.

Veillez à ce que les réseaux virtuels et réels aient le même masque de sous-réseau.

#### <span id="page-4-5"></span>Politique de filtrage

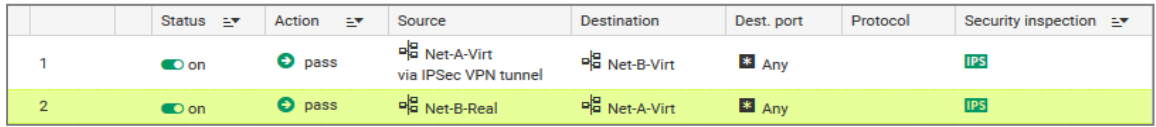

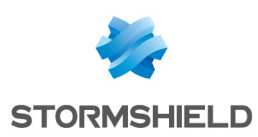

# <span id="page-5-0"></span>Masquer un plan d'adressage

Il peut arriver que le plan d'adressage interne nécessite d'être masqué, simplement pour une raison de sécurité ou par contrainte, lorsque ce plan d'adressage est utilisé sur un autre réseau, connu par le site distant avec lequel on souhaite communiquer au travers du tunnel IPSec.

La configuration est similaire au cas précédent, à la différence du fait que seul l'un des réseaux devra être masqué à l'autre.

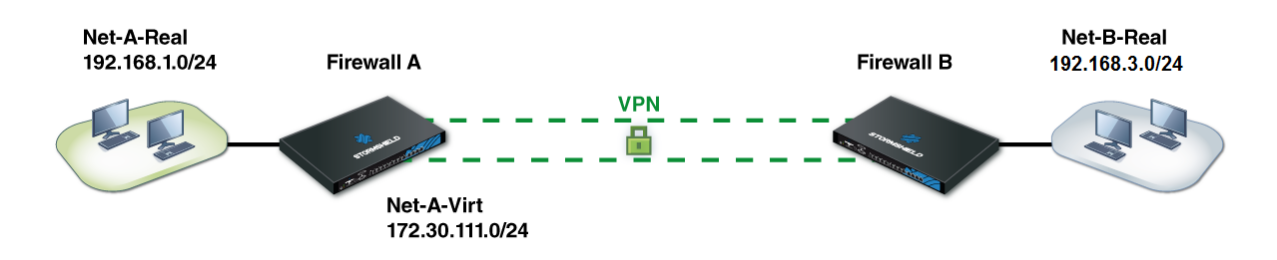

Ici le réseau *Net-A-Real* situé derrière le firewall A apparaîtra comme *Net-A-Virt* au site B.

#### <span id="page-5-1"></span>Configurer le firewall A

#### <span id="page-5-2"></span>Politique VPN

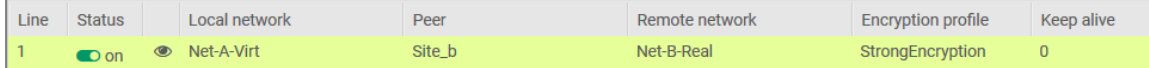

Pour correspondre à la politique IPSec, il faudra provenir du réseau virtuel A *Net-A-Virt* et contacter le réseau réel B *Net-B-Real.*

#### <span id="page-5-3"></span>Politique de NAT

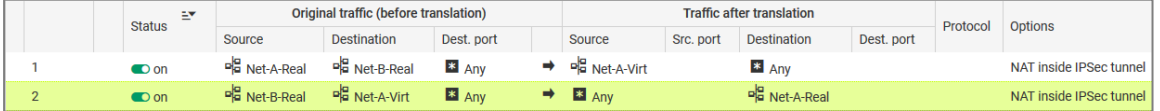

- <sup>l</sup> La règle 1 permet de translater le réseau réel A *Net-A-Real* vers le réseau virtuel A *Net-A-Virt* avant le module IPSec (colonne Options).
- La règle 2 permet de rediriger les paquets à destination du réseau virtuel A Net-A-Virt vers le réseau réel interne A *Net-A-Real*.

#### <span id="page-5-4"></span>Politique de filtrage

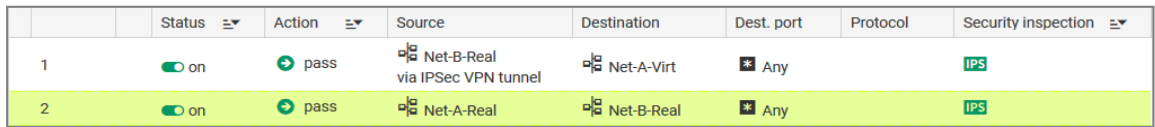

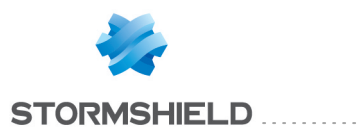

### <span id="page-6-0"></span>Configurer le firewall B

### <span id="page-6-1"></span>Politique VPN

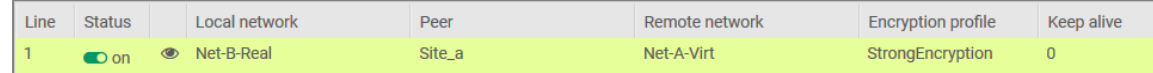

### <span id="page-6-2"></span>Politique de filtrage

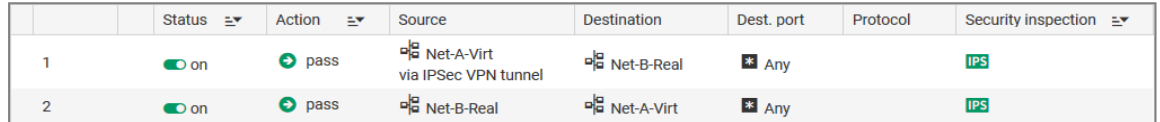

Lors de vos tests, contactez des hôtes appartenant au réseau distant et non des interfaces internes du firewall distant.

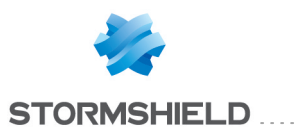

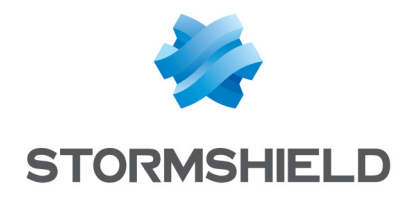

documentation@stormshield.eu

*Les images de ce document ne sont pas contractuelles, l'aspect des produits présentés peut éventuellement varier.*

*Copyright © Stormshield 2019. Tous droits réservés. Tous les autres produits et sociétés cités dans ce document sont des marques ou des marques déposées de leur détenteur respectif.*